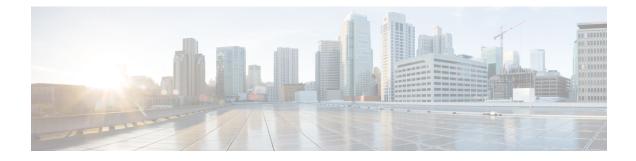

# **NetFlow Data Collection**

This section contains the following topics:

- NetFlow Data Collection, on page 1
- NetFlow Collection Architectures, on page 1
- NetFlow Collection Configuration, on page 4
- Centralized NetFlow Configuration Workflow, on page 5
- DNF NetFlow Configuration Workflow, on page 11

# **NetFlow Data Collection**

WAE can collect and aggregate exported NetFlow and related flow measurements. These measurements can be used to construct accurate demand traffic data for WAE Design. Flow collection provides an alternative to the estimation of demand traffic from interfaces, LSPs, and other statistics using Demand Deduction. NetFlow gathers information about the traffic flow and helps to build traffic and demand matrix. Importing flow measurements is particularly useful when there is full or nearly full flow coverage of a network's edge routers. Additionally, it is beneficial when accuracy of individual demands between external autonomous systems (ASes) is of interest.

Network data collected separately by NIMOs, including topology, BGP neighbors, and interface statistics, is combined with the flow measurements to scale flows and provide a complete demand mesh between both external autonomous systems and internal nodes.

WAE gathers the following types of data to build a network model with flows and their traffic measurements aggregated over time:

- Flow traffic using NetFlow, JFlow, CFlowd, IPFIX, and Netstream flows
- Interface traffic and BGP peers over SNMP
- BGP path attributes over peering sessions

# **NetFlow Collection Architectures**

The Distributed NetFlow (DNF) collection architecture is typically used for large networks. This architecture consists of a JMS broker, controller node, and one or more agents. The broker, and controller node run on the same machine in which WAE collection server is installed. Each agent runs on a different machine. DNF

collection requires a seperate installation of the components like broker, controller node and agents using ansible

The Centralized NetFlow (CNF) collection is typically used for small networks. CNF collection is implemented using DNF collection architecture and consist of JMS broker, controller node, and a single agent runnning on the same machine in which WAE server is installed. The components broker, controller node and agent come preinstalled with the WAE installation server. There is no need for a seperate installation of the components for CNF.

## **Distributed Netflow (DNF) Collection**

The following figures show the DNF architecture and the DNF workflow. In this architecture, each set of network devices exports flow data to a corresponding collection server. The DNF cluster performs flow computation so that each agent is responsible for the flow computation of its corresponding flow collection server that runs the flow collector. The controller node aggregates this information and passes it back to flow collector ias.

#### Figure 1: DNF Architecture

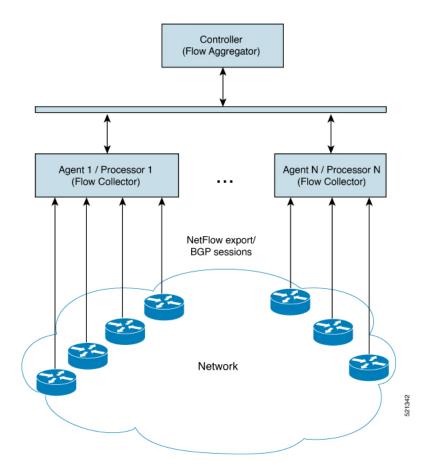

#### Java Message Server (JMS) Broker

Each distributed flow collection setup has a single JMS broker instance in order for the controller node, agents, and client within a cluster to exchange information. All information is interchanged through the broker and enables all the components to communicate with each other. DNF supports a dedicated JMS broker.

The broker has the following features enabled in order for all JMS clients (controller node, agents, and flow\_collector\_ias instances) to work:

- Out of band file messaging
- Support of obfuscated passwords in configuration files

### **Controller node and Agents**

Controller node

The controller node process (flow\_cluster\_controller) provides the following services in the cluster:

- · Monitors and tracks all agents status.
- Monitors and tracks the status of the last completed IAS computation.
- Aggregates IAS flow data coming from all agents back to the client (flow\_collector\_ias).
- Handles configuration and status requests from the cluster (flow\_cluster\_manage).
- Agents

Only one agent process (flow\_cluster\_agent) per server is supported. Each agent process (flow\_cluster\_agent) receives and computes flow data from its corresponding collection server (pmacct).

#### Figure 2: DNF Collection Workflow

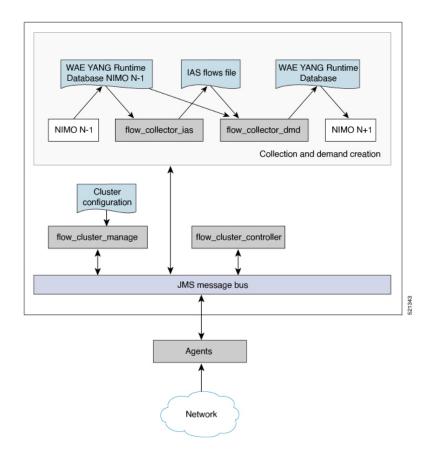

• flow\_cluster\_manage—This CLI tool is used to configure and get status from the cluster. It takes a cluster configuration file and sends the configuration to the cluster.

A REST API is also available to configure and request status from the cluster as an alternative to using flow\_cluster\_manage. For more information, see the API documentation from one of the following locations:

- <wae-installation-directory>docs/api/netflow/distributed-netflow-rest-api.html
- http://<controller-IP-address>:9090/api-doc For example, to get the cluster configuration:

For example, to get the cluster configuration:

curl -X GET http://localhost:9090/cluster-config > config-file-1

For example, to set the cluster configuration:

curl -X PUT http://localhost:9090/cluster-config @config-file-2

For example, to get the cluster status:

curl -X GET http://localhost:9090/cluster-status > config-file-1

- flow\_cluster\_controller—The controller node service collects all flow data results from all the agents and aggregates the data, which is sent back to flow collector ias.
- flow\_cluster\_agent—The agent service manages and tracks the status of the associated flow collector. Each agent receives and computes the flow data from its corresponding collection server.
- flow\_cluster\_broker—(not shown in diagram) The JMS broker service allows communication between all components within the architecture, including controller node and agents.
- flow\_collector\_ias—This CLI tool, which is configured inside the nimo\_flow\_collector\_ias\_and\_dmd.sh file and is executed within the external-executable-nimo, receives the flow data from the controller node and produces the IAS flows file.
- flow\_collector\_dmd—This CLI tool sends NetFlow demands and demand traffic to the WAE YANG run-time database. This is configured inside the nimo\_flow\_collector\_ias\_and\_dmd.sh file and is executed within the external-executable-nimo.

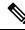

Note

In production networks, do not use -log-level=INFO | DEBUG | TRACE for flow\_collector\_ias or flow\_collector\_dmd.

## **Centralized Netflow (CNF) Collection**

The Centralized NetFlow (CNF) collection is typically used for small networks. CNF collection is implemented using DNF collection architecture and consist of JMS broker, controller node, and a single agent runnning on the same machine in which WAE server is installed.

# **NetFlow Collection Configuration**

The flow collection process supports IPv4 and IPv6 flows captured and exported by routers in the ingress direction. It also supports IPv4 and IPv6 iBGP peering.

Routers must be configured to export flows to and establish BGP peering with the flow collection server. Note the following recommendations:

- NetFlow v5, v9, and IPFIX datagram export to the UDP port number of the flow collection server, which has a default setting of 2100. Export of IPv6 flows requires NetFlow v9 or IPFIX.
- Define a BGP session on the routers configured as iBGP Route Reflector Client for the flow collector server. If configuring this in the router itself is not feasible, then a BGP Route Reflector Server with a complete view of all relevant routing tables can be used instead.
- Configure the source IPv4 address of flow export datagrams to be the same as the source IPv4 address of iBGP messages if they are in the same network address space.
- Explicitly configure the BGP router ID.
- If receiving BGP routes, the maximum length of the BGP **AS\_path** attribute is limited to three hops. The reason is to prevent excessive server memory consumption, considering that the total length of BGP attributes, including **AS path**, attached to a single IP prefix can be very large (up to 64 KB).

# **Centralized NetFlow Configuration Workflow**

To configure CNF and start collection:

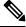

Note Unless stated otherwise, do not change permissions on files that were deployed during WAE installation.

- **Step 1** Confirm that the CNF NetFlow Requirements , on page 5 are met.
- **Step 2** Prepare the Operating System for CNF, on page 5
- **Step 3** Create the node-flow-configs-table File, on page 6
- **Step 4** Create the CNF Configuration File, on page 7
- **Step 5** Configure CNF Collection, on page 10
  - a) Configure the netflow-nimo for CNF, on page 10

### **CNF NetFlow Requirements**

For system requirements, see the Cisco WAE System Requirements document.

### Licensing

Confirm with your Cisco WAE representative that you have the correct licenses for getting flow and flow demands when using the flow\_cluster\_controller, flow\_collector\_ias, and flow\_collector\_dmd tools.

## Prepare the Operating System for CNF

To prepare the OS for CNF, run the following flow manage command from the OS terminal:

sudo -E ./flow\_cluster\_manage -action prepare-os-for-netflow

The prepare-os-for-netflow option does the following:

- Uses the setcap command to allow non-root users limited access to privileged ports (0-1023). This is necessary when configuring the flow collector to use a port under 1024 to listen to BGP messages.
- Configures the OS instance to reserve up to 15,000 of file descriptors to account for the large number of temporary files that may be produced by flow collector tools

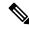

Note

After executing this command, you must reboot the server.

## Create the node-flow-configs-table File

The <NodeFlowConfigs> table contains basic node configuration information used by the flow\_manage tool when generating configuration information that it passes to the flow collection server. Thus, prior to executing flow manage, you must construct this table as follows:

- Use a tab or comma delimited format.
- Include one row per node (router) from which you are collecting flow data.
- Enter contents described in the following table for each of these nodes. The BGP columns are required only if collecting BGP information.

| Column       | Description                                                                                                    |
|--------------|----------------------------------------------------------------------------------------------------|
| Name         | Node name                                                                                                    |
| SamplingRate | Sampling rate of the packets in exported flows from<br>the node. For example, if the value is 1,024, then<br>one packet out of 1,024 is selected in a deterministic<br>or random manner. |
| FlowSourceIP | IPv4 source address of flow export packets.                                                                                                    |
| BGPSourceIP  | IPv4 or IPv6 source address of iBGP update messages.                                                                                                    |
|              | This column is needed if the flow_manage -bgp option is true.                                                                                                    |
| BGPPassword  | BGP peering password for MD5 authentication.                                                                                                    |
|              | Use this column if the flow_manage -bgp option<br>is true and if BGPSourceIP has a value.                                                                                                |

#### Table 1: <NodeFlowConfigs> Table Columns

The following is a <NodeFlowConfigs> Table example:

| Name             | SamplingRate | FlowSourceIP  | BGPSourceIP     | BGPPassword |
|------------------|--------------|---------------|-----------------|-------------|
| paris-er1-fr     | 1024         | 192.168.75.10 | 69.127.75.10    | ag5Xh0tGbd7 |
| chicago-cr2-us   | 1024         | 192.168.75.15 | 69.127.75.15    | ag5Xh0tGbd7 |
| chicago-cr2-us   | 1024         | 192.168.75.15 | 2001:db9:8:4::2 | ag5Xh0tGbd7 |
| tokyo-br1-jp     | 1024         | 192.168.75.25 | 69.127.75.25    | ag5Xh0tGbd7 |
| brazilia-er1-bra | 1024         | 192.168.75.30 | 2001:db8:8:4::2 | ag5Xh0tGbd7 |

## **Create the CNF Configuration File**

To create the cluster configuration file for CNF/DNF, you can use flow\_manage with -action produce-cluster-config-file option, and edit the json file as required:

For example:

### **Step 1** Use the following sample file to create the .json file.

Source the waerc file.

{

```
${CARIDEN_HOME}/flow_manage \
-action produce-cluster-config-file \
-node-flow-configs-table <input-path> \
-cluster-config-file <output-path> \
-interval 120 \
-bgp true \
-bgp-port 10179 \
-port 12100 \
-flow-size lab \
-server-ip ::
```

where <input-path> is the path of the node-flow-configs-table created under Create the node-flow-configs-table File, on page 6 and <output-path> is the path where you want the resulting seed cluster configuration file to reside.

A sample <input-path> file would look like this:

<NodeFlowConfigs> FlowSourceIP BGPPassword Name SamplingRate BGPSourceIP 69.127.75.10 node1 1024 192.168.75.10 ag5Xh0tGbd7 node2 1024 192.168.75.11 69.127.75.11 ag5Xh0tGbd7

Verify that the output of the seed cluster configuration file is similar to the following:

```
"agentConfigMapInfo": {
    "cluster_1::instance_x": {
        "perAgentDebugMode": null,
        "flowManageConfiguration": {
            "maxBgpdPeers": 150,
            "useBgpPeering": true,
            "outfileProductionIntervalInSecs": 120,
            "networkDeploymentSize": "lab",
            "bgpTcpPort": 10179,
            "netflowUdpPort": 12100,
            "daemonOutputDirPath": "<user.home>/.cariden/etc/net_flow/flow_matrix_interchange",
            "keepDaemonFilesOnStart": false,
            "keepDaemonFilesOnStop": true,
```

```
"purgeOutputFilesToKeep": 3,
      "routerConfigList": [
        {
          "name": "node1",
          "bGPSourceIP": "69.127.75.10",
          "flowSourceIP": "192.168.75.10",
          "bGPPassword": "ag5Xh0tGbd7",
          "samplingRate": "1024"
        },
        {
          "name": "node2",
          "bGPSourceIP": "69.127.75.11",
          "flowSourceIP": "192.168.75.11",
          "bGPPassword": "ag5Xh0tGbd7",
          "samplingRate": "1024"
        }
      ],
      "ipPrefixFilteringList": [],
      "appendedProperties": null,
      "daemonOutputFileMaskPrefix": "out matrix ",
      "daemonOutputSoftLinkName": "flow_matrix_file-latest",
      "extraAggregation": [],
      "listValidExtraAggregationKeys": false
   }
  },
  "cluster_1::instance_y": {
    "perAgentDebugMode": null,
    "flowManageConfiguration": {
      "maxBgpdPeers": 150,
      "useBgpPeering": true,
      "outfileProductionIntervalInSecs": 120,
      "networkDeploymentSize": "lab",
      "bgpTcpPort": 10179,
      "netflowUdpPort": 12100,
      "daemonOutputDirPath": "<user.home>/.cariden/etc/net flow/flow matrix interchange",
      "keepDaemonFilesOnStart": false,
      "keepDaemonFilesOnStop": true,
      "purgeOutputFilesToKeep": 3,
      "routerConfigList": [
        {
          "name": "node1",
          "bGPSourceIP": "69.127.75.10",
          "flowSourceIP": "192.168.75.10",
          "bGPPassword": "ag5Xh0tGbd7",
          "samplingRate": "1024"
        },
        {
          "name": "node2",
          "bGPSourceIP": "69.127.75.11",
          "flowSourceIP": "192.168.75.11",
          "bGPPassword": "ag5Xh0tGbd7",
          "samplingRate": "1024"
        }
      ],
      "ipPrefixFilteringList": [],
      "appendedProperties": null,
      "daemonOutputFileMaskPrefix": "out_matrix_",
      "daemonOutputSoftLinkName": "flow matrix file-latest",
      "extraAggregation": [],
      "listValidExtraAggregationKeys": false
   }
 }
},
"aggregationMode": "okIfNotAllPortionsArePresent",
```

{

```
"debugMode": {
    "bypassAnyNfacctdOperation": false
},
    "logNetflowTraffic": false
}
```

Step 2

Edit the file to include only one agent configuration. Below is an example config containing only single agent config.

```
"agentConfigMapInfo": {
    "cluster 1::instance x": {
     "perAgentDebugMode": null,
     "flowManageConfiguration": {
       "maxBgpdPeers": 150,
        "useBgpPeering": true,
        "outfileProductionIntervalInSecs": 120,
        "networkDeploymentSize": "lab",
        "bgpTcpPort": 10179,
        "netflowUdpPort": 12100,
        "daemonOutputDirPath": "<user.home>/.cariden/etc/net flow/flow matrix interchange",
        "keepDaemonFilesOnStart": false,
        "keepDaemonFilesOnStop": true,
        "purgeOutputFilesToKeep": 3,
        "routerConfigList": [
         {
            "name": "node1",
            "bGPSourceIP": "69.127.75.10",
            "flowSourceIP": "192.168.75.10",
            "bGPPassword": "ag5Xh0tGbd7",
            "samplingRate": "1024"
          },
          {
            "name": "node2",
            "bGPSourceIP": "69.127.75.11",
            "flowSourceIP": "192.168.75.11",
            "bGPPassword": "ag5Xh0tGbd7",
            "samplingRate": "1024"
          }
       1,
        "ipPrefixFilteringList": [],
        "appendedProperties": null,
        "daemonOutputFileMaskPrefix": "out matrix ",
        "daemonOutputSoftLinkName": "flow matrix file-latest",
        "extraAggregation": [],
       "listValidExtraAggregationKeys": false
     }
   }
 },
 "aggregationMode": "okIfNotAllPortionsArePresent",
 "debugMode": {
   "bypassAnyNfacctdOperation": false
 },
  "logNetflowTraffic": false
}
```

# **Configure CNF Collection**

### Configure the netflow-nimo for CNF

### Before you begin

- You must have a source network model. This is the final network model which includes topology collection and any other NIMO collections you want to include.
- Configure WAE netflow agents to operate in single mode. See Configuring Netflow Agents Using the Expert Mode

### **Step 1** From the Expert Mode, navigate to /wae:networks.

- **Step 2** Click the plus (+) sign and enter a network model name. We recommend a unique name that is easily identifiable; for example, networkABC\_CNF\_flow\_get.
- Step 3 Click the nimo tab.
- Step 4 From the Choice nimo-type drop-down list, choose netflow-nimo.
- Step 5 Click netflow-nimo and select the source-network.
- Step 6 Click the config tab.
- **Step 7** Click **common** and enter the following information:
  - split-as-flows-on-ingress—Select the traffic aggregation strategy for external ASNs.
  - asn—Enter the ASN of the internal AS in the network.
  - address-family-Select the protocol version to include in IAS flows and demands computation.
  - number-of-threads—Enter the maximum number of threads to be used in parallel computation.
  - ext-node-tags—Enter a list of one or more node tags separated by a comma.
  - extra-aggregation—Enter a list of aggregation keys separated by a comma.
  - **log-level**—Select the log level of the tool.
- **Step 8** Click **ias-flows** and enter the following information:
  - ias-computation-timeout-in-minutes-Enter the timeout for IAS flows computation, in minutes.
  - trim-inter-as-flows—Enter the value in MBits/sec below which the inter-as-flows for traffic is strictly discarded.
  - match-on-bgp-external-info-Select whether to match egress IP addresses in the BGP peer relation.
  - flows-dir—Enter the directory containing flow matrix files to import. The file will be removed immediately after imported.
  - flows-file—Enter the file path containing flow matrix files to import. The file will be removed immediately after imported.
  - **ingress-interface-flow-filter**—Enter a filter of node and interface in the form Node:InterfaceName that will be applied while reading the flow matrix to filter in only those ingress interfaces.
  - egress-interface-flow-filter—Enter a filter of node and interface in the form Node:InterfaceName that will be applied while reading the flow matrix to filter in only those egress interfaces.
  - **backtrack-micro-flows**—Select whether to generate files showing a relationship between micro flows from the input file and those demands or inter-as-flows that aggregate them.
  - flow-import-flow-ids—Enter comma separated flow IDs to import data from. Use " to import from all flows.
- **Step 9** Click **demands** and enter the following information:

- demand-name—Enter a namee for any new demands.
- demand-tag—Enter a tag for any new demands, or to be appended to existing tag demands.
- trim-demands—Specify the value in MBits/sec below which the demands are strictly discarded.
- service-class—Specify the demand service class.
- traffic-level—Specify the demand traffic level.
- missing-flows—Enter the path where file with interfaces that are missing flows is generated.

**Step 10** Click **run-netflow-collection** > **Invoke run-netflow-collection** 

# **DNF NetFlow Configuration Workflow**

To configure DNF and start collection:

- **Step 1** Confirm that the Distributed NetFlow Requirements, on page 11 are met.
- Step 2Configure DNF Cluster, on page 12
  - a) Deploy the DNF Cluster using Ansible, on page 12
- **Step 3** Configure DNF Collection, on page 14
  - a) Configure flow\_collector\_ias and flow\_collector\_dmd, on page 14
  - b) Configure the external-executable-nimo for DNF, on page 14

## **Distributed NetFlow Requirements**

For system requirements, see the Cisco WAE System Requirements document.

In addition, the following are required for all cluster elements (controller node, agents, JMS Broker):

- Agent system requirements meet the same requirements needed for WAE installation.
- WAE Planning software must be installed on a server (installation server) with the appropriate license file.
- Routers must be configured to export flows and establish BGP peering with the flow collection server. The flow collection process supports IPv4 and IPv6 flows captured and exported by routers in the ingress direction.
- Ansible 2.9.18 or later based on python3.
- Java virtual machine (JVM) has the same installation path for all elements (controller node, agents, JMS Broker). The java executable should be in the path readable for all users.
- A sudo capable, SSH capable user with the same name in each server dedicated for the cluster (broker, controller node, and all the agents) must exist. Make a note of this user name because it is used in the group\_vars/all Ansible file (discussed later in this section).

### Licensing

Confirm with your Cisco WAE representative that you have the correct licenses for getting flow and flow demands when using the flow\_cluster\_controller, flow\_collector\_ias, and flow\_collector\_dmd tools.

# **Configure DNF Cluster**

### **Deploy the DNF Cluster using Ansible**

Note • Execute the following steps only from installation server (instance where wae is installed). Ansible takes care of installation, setting up of agents, starting, etc. The WAE executable binary file must be present in the installation server. Step 1 Install Ansible version 2.9.18 or higher based on python3. Use the following command: sudo yum install ansible Step 2 Inside WAE directory, modify the etc/netflow/ansible/hosts file to include agent, broker, controller node IP addresses. To do this, replace <element-x> with IP addresses/server name as needed. For example, For 3 agents and 1 controller node (broker usually resides in the controller node), you must add two more lines to the default DNF agent-1. Note Cisco does not recommend using ansible ssh pass. Instead use --ask-pass while running ansible-playbook commands. Sample Config: [dnf-broker] 10.10.10.1 ansible ssh user={{TARGET SSH USER}} ansible ssh pass={{SSH USER PASS}} [dnf-controller] 10.10.10.1 ansible ssh user={{TARGET SSH USER}} ansible ssh pass={{SSH USER PASS}} [dnf-agent-1] 10.10.10.2 ansible ssh user={{TARGET SSH USER}} ansible ssh pass={{SSH USER PASS}} [dnf-agent-2] 10.10.10.3 ansible ssh user={{TARGET SSH USER}} ansible ssh pass={{SSH USER PASS}} [dnf-agent-3] 10.10.10.4 ansible ssh user={{TARGET SSH USER}} ansible ssh pass={{SSH USER PASS}} Step 3 Modify the package/linux/wae/etc/netflow/ansible/startup.yml file to include/uncomment/add agents as needed to match the number of agents/controller node address(es) in package/linux/wae/etc/netflow/ansible/hosts. Step 4 Modify the package/linux/wae/etc/netflow/ansible/bash/service.conf file. Change the <jms-broker-server-name> to controller node's IP address (In the above sample config, IP address=10.10.10.1). Step 5 Modify the package/linux/wae/etc/netflow/ansible/group vars/all file. Change all the relevant variables as

NetFlow Data Collection

referenced/used. See group\_vars/all, on page 15

Note You can add the following line if needed, but Cisco does not recommend the same: SSH USER PASS: "ciscowae"

Step 6 Export ANSIBLE HOME=\${WAE ROOT}/etc/netflow/ansible.

#### Use

ansible-playbook -i \${ANSIBLE HOME}/hosts \${ANSIBLE HOME}/install.yml

or

ansible-playbook -i \${ANSIBLE\_HOME}/hosts \${ANSIBLE\_HOME}/install.yml --ask-pass --ask-become-pass depending on whether SSH USER PASS is set or not.

#### **Step 7** Prepare the OS for netflow. Use the following command:

ansible-playbook -i \${ANSIBLE\_HOME}/hosts \${ANSIBLE\_HOME}/prepare-agents.yml --ask-pass
--ask-become-pass

**Step 8** Startup the cluster. Use the following command:

ansible-playbook -i \${ANSIBLE\_HOME}/hosts \${ANSIBLE\_HOME}/startup.yml --ask-pass

#### **Step 9** Use the following command to list the cluster elements (optional).

ansible-playbook -i \${ANSIBLE HOME}/hosts \${ANSIBLE HOME}/list.yml --ask-pass

#### **Step 10** Send cluster-config to the cluster. Use the following command:

\${WAE\_ROOT}/bin/flow\_cluster\_manage -action send-cluster-configuration \
-options-file \${ANSIBLE\_HOME}/bash/service.conf \
-cluster-config-file-path <path-of-config>/flow-config-cluster.json

**Note** JAVA\_HOME needs to be set.

### Example:

export JAVA\_HOME=/usr/java\_latest

See Create the DNF Cluster Configuration File, on page 16 to create <path-of-config>/flow-config-cluster.json.

#### **Step 11** Use the following command to check cluster status (optional):

\${WAE\_ROOT}/bin/flow\_cluster\_manage -action request-cluster-status \
-options-file \${ANSIBLE\_HOME}/bash/service.conf

### Shutdown/Uninstall the DNF Cluster

To shutdown the cluster, use the following command:

ansible-playbook -i \${ANSIBLE\_HOME}/hosts \${ANSIBLE\_HOME}/shutdown..yml --ask-pass

### To uninstall, use the following command:

ansible-playbook -i \${ANSIBLE HOME}/hosts \${ANSIBLE HOME}/uninstall.yml --ask-pass

## **Configure DNF Collection**

### Configure flow\_collector\_ias and flow\_collector\_dmd

These CLI tools are configured inside the

<WAE\_installation\_directory>/etc/netflow/ansible/bash/nimo\_flow\_collector\_ias\_dmd.sh script
and is executed within the external-executable-nimo. The flow\_collector\_ias and flow\_collector\_dmd
tools generate demands and demand traffic with NetFlow data received from the cluster. Edit the as follows:

Before editing, change the permissions on this file:

chmod +x nimo\_flow\_collector\_ias\_dmd.sh

- CUSTOMER\_ASN—Enter ASN.
- SPLIT\_AS\_FLOWS\_ON\_INGRESS—When multiple external ASNs are connected to an IXP switch, it determines whether to aggregate traffic from all ASNs or to distribute it proportionally to MAC accounting ingress traffic. The default value is aggregate. The other value is mac-distribute.
- ADDRESS\_FAMILY—Enter list of protocol versions to include (comma-separated entries). The default is ipv4,ipv6.
- WAIT\_ON\_CLUSTER\_TIMEOUT\_SEC—Enter the number of seconds to wait before for timing out when delegating the computation of the IAS flows into the distributed cluster. The default is 60 seconds.

nimo\_flow\_collector\_ias\_dmd.sh example:

#!/bin/bash

```
# this script should be called from NSO's 'external executable NIMO' configuration window
# in this way:
# /path-to/nimo_flow_collector_ias_and_dmd.sh $$input $$output
# modify as needed - BEGIN
CUSTOMER_ASN=142313
SPLIT_AS_FLOWS_ON_INGRESS=aggregate
ADDRESS_FAMILY=ipv4,ipv6
WAIT_ON_CLUSTER_TIMEOUT_SEC=60
# modify as needed - END
For more information on flow collector ias or flow collector dmdoptions, navigate to
```

wae-installation-directory/bin and enter flow\_collector\_ias -help or flow\_collector\_dmd -help.

### Configure the external-executable-nimo for DNF

The external-executable-nimo runs the nimo\_flow\_collector\_ias\_dmd.sh script against a selected network model. In this case, you take an existing model created in WAE and append information from nimo\_flow\_collector\_ias\_dmd.sh to create a final network model that contains the flow data you want.

#### Before you begin

- You must have a source network model. This is the final network model which includes topology collection and any other NIMO collections you want to include.
- Confirm that you have already completed the preliminary tasks in DNF NetFlow Configuration Workflow, on page 11.

| Step 1 | From the Expert Mode, navigate to /wae:networks.                                                                                                    |  |  |  |
|--------|----------------------------------------------------------------------------------------------------|--|--|--|
| Step 2 | Click the plus (+) sign and enter a network model name. We recommend a unique name that is easily identifiable; for example, networkABC_CNF_flow_get. |  |  |  |
| Step 3 | Click the <b>nimo</b> tab.                                                                                                    |  |  |  |
| Step 4 | From the <b>Choice - nimo-type</b> drop-down list, choose <b>external-executable-nimo</b> .                                                           |  |  |  |
| Step 5 | Click external-executable-nimo and select the source network.                                                                                         |  |  |  |
| Step 6 | Click the <b>advanced</b> tab and enter the following:                                                                                                |  |  |  |
|        | • <b>argv</b> —Enter <directory_path>/nimo_flow_collector_ias_dmd.sh \$\$input \$\$output.</directory_path>                                           |  |  |  |
| Step 7 | To verify configuration, click <b>run</b> from the external-executable-nimo tab.                                                                      |  |  |  |
|        | <b>Note</b> For aggregation, under aggregator configuration, add the external-executable-nimo nimo network as a                                       |  |  |  |

# **Create the Ansible Configuration Files**

dependency of type netflow-nimo.

If you use default WAE installation options, there are only a few mandatory parameters that must be changed. These will be noted in the applicable configuration topics. The topics described in this section assume the following:

- The controller node server (installation server) is where the WAE planning software has been installed and default directories are used. In particular, the configuration files used for DNF on the installation server are located in <wae\_installation\_directory>/etc/netflow/ansible.
- A dedicated JMS broker will be used in DNF configuration.
- In configuration examples, the following values are used:
  - Controller node and JMS broker IP address—198.51.100.10
  - Agent 1 IP address-198.51.100.1
  - Agent 2 IP address—198.51.100.2
  - Agent 3 IP address—198.51.100.3

### group\_vars/all

The file is located in <WAE\_installation\_directory>/etc/netflow/ansible/group\_vars/all. This file is the Ansible file that contains the variable definitions that are used in the playbook files.

Edit the following options:

| Option                          | Description                                             |
|---------------------------------|---------------------------------------------------------|
| LOCAL_WAE_INSTALLATION_DIR_NAME | The local path that contains the WAE installation file. |
| WAE_INSTALLATION_FILE_NAME      | The filename of the WAE installation file.              |

| Option                  | Description                                                                                                    |
|-------------------------|----------------------------------------------------------------------------------------------------|
| TARGET_JDK_OR_JRE_HOME  | The full path and filename of the Oracle JRE file. All machines in the cluster (broker, primary node, and all the agents) should have the JRE previously installed under this variable. |
| LOCAL_LICENSE_FILE_PATH | The full path to the license file.                                                                                                    |
| SSH_USER_NAME           | The SSH user name created or used when SSH was enabled on each machine.                                                                                                    |
|                         | This sudo user is used by Ansible to deploy the cluster over SSH.                                                                                                    |

For example (comments removed):

```
LOCAL_WAE_INSTALLATION_DIR_NAME: "/wae/wae-installation"
WAE_INSTALLATION_FILE_NAME: "wae-linux-v7.4.0.bin"
TARGET_JDK_OR_JRE_HOME: "/usr/lib/jvm/jre-11-openjdk-11.0.7"
LOCAL_LICENSE_FILE_PATH: "/home/user1/.cariden/etc/MATE_Floating.lic"
TARGET SSH USER: ssh user
```

### **Create the DNF Cluster Configuration File**

To create the cluster configuration file for CNF/DNF, you can use flow\_manage with -action produce-cluster-config-file option, and edit the json file as required.

For example:

```
Step 1 Use the following sample file to create the .json file.
```

Source the waerc file.

```
${CARIDEN_HOME}/flow_manage \
-action produce-cluster-config-file \
-node-flow-configs-table <input-path> \
-cluster-config-file <output-path> \
-interval 120 \
-bgp true \
-bgp-port 10179 \
-port 12100 \
-flow-size lab \
-server-ip ::
```

where <input-path> is the path of the node-flow-configs-table created under Create the node-flow-configs-table File, on page 6 and <output-path> is the path where you want the resulting seed cluster configuration file to reside.

A sample *<input-path>* file would look like this:

```
<NodeFlowConfigs>
Name SamplingRate FlowSourceIP BGPSourceIP BGPPassword
node1 1024 192.168.75.10 69.127.75.10 ag5Xh0tGbd7
node2 1024 192.168.75.11 69.127.75.11 ag5Xh0tGbd7
```

Verify that the output of the seed cluster configuration file is similar to the following:

```
{
    "agentConfigMapInfo": {
        "cluster_1::instance_x": {
            "perAgentDebugMode": null,
            "flowManageConfiguration": {
                "maxBgpdPeers": 150,
            "mather the second second s
```

},

```
"useBgpPeering": true,
    "outfileProductionIntervalInSecs": 120,
    "networkDeploymentSize": "lab",
    "bgpTcpPort": 10179,
    "netflowUdpPort": 12100,
    "daemonOutputDirPath": "<user.home>/.cariden/etc/net flow/flow matrix interchange",
    "keepDaemonFilesOnStart": false,
    "keepDaemonFilesOnStop": true,
    "purgeOutputFilesToKeep": 3,
    "routerConfigList": [
      {
        "name": "node1",
        "bGPSourceIP": "69.127.75.10",
        "flowSourceIP": "192.168.75.10",
        "bGPPassword": "ag5Xh0tGbd7",
        "samplingRate": "1024"
      },
      {
        "name": "node2",
        "bGPSourceIP": "69.127.75.11",
        "flowSourceIP": "192.168.75.11",
        "bGPPassword": "aq5Xh0tGbd7",
        "samplingRate": "1024"
     }
    ],
    "ipPrefixFilteringList": [],
    "appendedProperties": null,
    "daemonOutputFileMaskPrefix": "out matrix ",
    "daemonOutputSoftLinkName": "flow matrix file-latest",
    "extraAggregation": [],
    "listValidExtraAggregationKeys": false
 }
"cluster 1::instance y": {
  "perAgentDebugMode": null,
 "flowManageConfiguration": {
    "maxBgpdPeers": 150,
    "useBgpPeering": true,
    "outfileProductionIntervalInSecs": 120,
    "networkDeploymentSize": "lab",
    "bqpTcpPort": 10179,
    "netflowUdpPort": 12100,
    "daemonOutputDirPath": "<user.home>/.cariden/etc/net flow/flow matrix interchange",
    "keepDaemonFilesOnStart": false,
    "keepDaemonFilesOnStop": true,
    "purgeOutputFilesToKeep": 3,
    "routerConfigList": [
      {
        "name": "node1",
        "bGPSourceIP": "69.127.75.10",
        "flowSourceIP": "192.168.75.10",
        "bGPPassword": "ag5Xh0tGbd7",
        "samplingRate": "1024"
      },
      {
        "name": "node2",
        "bGPSourceIP": "69.127.75.11",
        "flowSourceIP": "192.168.75.11",
        "bGPPassword": "ag5Xh0tGbd7",
        "samplingRate": "1024"
      }
    ],
    "ipPrefixFilteringList": [],
    "appendedProperties": null,
```

{

```
"daemonOutputFileMaskPrefix": "out_matrix_",
    "daemonOutputSoftLinkName": "flow_matrix_file-latest",
    "extraAggregation": [],
    "listValidExtraAggregationKeys": false
    }
    }
    },
    "aggregationMode": "okIfNotAllPortionsArePresent",
    "debugMode": {
    "bypassAnyNfacctdOperation": false
    },
    "logNetflowTraffic": false
}
```

**Step 2** Edit the file to include each agent configuration. Copy, paste, and edit each section as it applies to each agent in the cluster. This example shows two agents:

```
"agentConfigMapInfo": {
  "cluster 1::instance x": {
    "perAgentDebugMode": null,
    "flowManageConfiguration": {
     "maxBgpdPeers": 150,
      "useBgpPeering": true,
     "outfileProductionIntervalInSecs": 120,
     "networkDeploymentSize": "lab",
     "bgpTcpPort": 10179,
      "netflowUdpPort": 12100,
      "daemonOutputDirPath": "<user.home>/.cariden/etc/net flow/flow matrix interchange",
      "keepDaemonFilesOnStart": false,
      "keepDaemonFilesOnStop": true,
      "purgeOutputFilesToKeep": 3,
      "routerConfigList": [
        {
          "name": "node1",
          "bGPSourceIP": "69.127.75.10",
          "flowSourceIP": "192.168.75.10",
          "bGPPassword": "ag5Xh0tGbd7",
          "samplingRate": "1024"
        },
        {
          "name": "node2",
          "bGPSourceIP": "69.127.75.11",
          "flowSourceIP": "192.168.75.11",
          "bGPPassword": "ag5Xh0tGbd7",
          "samplingRate": "1024"
       }
     ],
      "ipPrefixFilteringList": [],
      "appendedProperties": null,
      "daemonOutputFileMaskPrefix": "out matrix ",
      "daemonOutputSoftLinkName": "flow matrix file-latest",
     "extraAggregation": [],
     "listValidExtraAggregationKeys": false
   }
  },
  "cluster_1::instance_y": {
    "perAgentDebugMode": null,
    "flowManageConfiguration": {
     "maxBgpdPeers": 150,
      "useBgpPeering": true,
      "outfileProductionIntervalInSecs": 120,
      "networkDeploymentSize": "lab",
     "bgpTcpPort": 10179,
```

}

```
"netflowUdpPort": 12100,
      "daemonOutputDirPath": "<user.home>/.cariden/etc/net_flow/flow_matrix_interchange",
      "keepDaemonFilesOnStart": false,
      "keepDaemonFilesOnStop": true,
      "purgeOutputFilesToKeep": 3,
      "routerConfigList": [
        {
          "name": "node1",
          "bGPSourceIP": "69.127.75.10",
          "flowSourceIP": "192.168.75.10",
          "bGPPassword": "ag5Xh0tGbd7",
          "samplingRate": "1024"
        },
        {
          "name": "node2",
          "bGPSourceIP": "69.127.75.11",
          "flowSourceIP": "192.168.75.11",
          "bGPPassword": "ag5Xh0tGbd7",
          "samplingRate": "1024"
        }
      ],
      "ipPrefixFilteringList": [],
      "appendedProperties": null,
      "daemonOutputFileMaskPrefix": "out matrix ",
      "daemonOutputSoftLinkName": "flow matrix file-latest",
      "extraAggregation": [],
      "listValidExtraAggregationKeys": false
    }
 }
},
"aggregationMode": "okIfNotAllPortionsArePresent",
"debugMode": {
  "bypassAnyNfacctdOperation": false
},
"logNetflowTraffic": false
```

Note The .json file configuration is only needed for Controller node and is not required for Processor node.